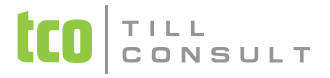

#### **Co je nového v systémech DUNA DE, DUNA ÚČTO, DUNA OBCHOD 2013,1.22**

#### **Nastavení základní konfigurace**

- Údaje o firmě záložka Finanční úřad změny v souvislosti se změnou číselníku Finančních úřadů, proveďte ruční úpravu nastavení
- Údaje o firmě záložka Odvod možnost navolit firemní účet z Evidence bankovních účtů, ze kterého se bude směřovat příkaz k úhradě v případě platby DPH nebo silniční daně
- Základní parametry a sazby zpřístupněny nové sazby DPH
- Účetnictví přidány parametry "Doplňovat analytický účet dle pokladny" a "Doplňovat analytický účet dle banky" v souvislosti s novou metodou účtování v pokladním deníku a bankovních výpisech
- Technické parametry přidána záložka *Monitoring dat* pro nastavení *Monitoru firmy* a *Monitoru dokladu*

# **Číselníky**

- Základní číselníky: Dokladová řada úprava skupiny dokladů pro Evidenci záloh. Nově již nebudou tyto druhy patřit pod skupiny FV nebo PF, ale mají svou vlastní skupinu DP a DV. POZOR: Proveďte změnu skupiny dokladů ve stávajícím číselníku ručně.
- Základní číselníky: Číselné řady úprava skupiny dokladů pro číslování v Evidenci záloh. Nově již nebudou příslušné číselné řady patřit pod skupiny FV nebo PF, ale mají svou vlastní skupinu DP a DV. POZOR: Proveďte změnu skupiny dokladů ve stávajícím číselníku ručně.
- Základní číselníky: Číselník organizací změna v načítání firmy z ARESu, původní načítání z Registru ekonomických subjektů změněno na načítání z Rejstříku živnostenského podnikání, kde by měly být údaje rychleji aktualizovány
- $\cdot$  Základní číselníky: Číselník organizací při načítání firmy z ARESu se automaticky doplní i DIČ, pokud je platné

# TILL<br>CONSULT

 Ekonomické číselníky: Finanční úřady – změna od 1. 1. 2013 v souvislosti s reorganizací české daňové správy, starý číselník je nahrazen úplně novým, který je v současné době dostupný pouze bez adres a telefonních čísel.

# **Účetnictví**

 Mzdové závěrky – nová podoba evidence, přidána záložka s názvem Položky, která je určena pro rozpis mezd za daný měsíc. Na záložce seznam bude nově k dispozici počet záznamů podle počtu měsíčních mzdových závěrek, detaily měsíce jsou na Položkách. Číslování je volné, Druh dokladu pro zaúčtování konkrétní položky mzdy se nachází v řádku položky.

## **DPH**

- Evidence záloh přidána funkce kopie dokladu pomocí tlačítka  $\boxed{E}$ . Kopírují se jen údaje na záložce Doklad, nikoliv čerpání.
- Evidence Přenesení daňové povinnosti nově volba období, za které lze provést načtení dokladů a také volba pro přepsání již existujících záznamů, u kterých např. došlo ke změně ve zdrojovém dokladu.

## **Pokladna**

- Nová metoda při účtování v případě více pokladen na základě vyplněného analytického účtu pro konkrétní pokladnu v seznamu pokladen dojde při účtování k nahrazení účtu z kontace v DD tímto účtem. [Více viz eMUP.](http://www.tco.cz/download/emup/mup34.pdf) Použití této metody není povinné, stále je v platnosti základní metoda účtování podle kontace v DD.
- Nová metoda pro číslování pokladen na základě vyplněné číselné řady pro konkrétní pokladnu v seznamu pokladen dojde k přednostnímu přidělení čísla dle tohoto nastavení, bez ohledu na číselnou řadu u DD. [Více viz eMUP.](http://www.tco.cz/download/emup/mup34.pdf) Použití této metody není povinné, zůstává v platnosti i základní metoda účtování podle kontace v DD.

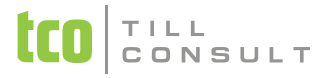

#### **Banka**

 Nová metoda při účtování v případě více bankovních účtů – na základě vyplněného analytického účtu pro konkrétní bankovní účet v seznamu bankovních účtů dojde při účtování k nahrazení účtu z kontace v DD tímto účtem. [Více viz](http://www.tco.cz/download/emup/mup34.pdf)  [eMUP.](http://www.tco.cz/download/emup/mup34.pdf) Použití této metody není povinné, stále je v platnosti základní metoda účtování podle kontace v DD.

#### **Pohledávky/Fakturace**

- Vydané faktury tvorba Opravného dokladu pomocí funkce Kopie dokladu. Na horní liště obrazovky je k tomuto účelu nové tlačítko <u>日</u> J. Vznikne nový doklad s textem původního dokladu, ve kterém se množství nebo částka (u textových faktur) změní na zápornou hodnotu a doklad se automaticky označí jako Opravný daňový doklad. Doklad lze dále upravit dle potřeb, např. změnit dobropisované množství nebo doplnit Důvod opravy do položky Poznámka.
- Vydané faktury možnost internetového ověření DIČ odběratele přímo z formuláře vydané faktury
- Tisková sestava Sledování pohledávek úprava tisku, rozdělení faktur do splatnosti na skupinu do 365 dnů a nad 365 dnů
- Nová položka *Obchodník*. Ke každé vydané faktuře lze přiřadit "odpovědného" obchodníka (standardně ten, který je zapsaný pro daného odběratele v *Číselníku organizací*, záložka *Obchod*). Pohledávky po splatnosti lze potom sledovat i v členění dle "odpovědných" obchodníků.
- Nová položka *Odesláno*. Po úspěšném odeslání vydané faktury emailem z prostředí aplikace se do této položky přepíše aktuální datum. Stejná položka je u všech evidencí, které mají ve volbě *Odeslat e-mailem*

#### **Závazky**

- Přijaté faktury možnost internetového ověření DIČ dodavatele přímo z formuláře přijaté faktury
- Tisková sestava Sledování závazků úprava tisku, rozdělení faktur do splatnosti na skupinu do 365 dnů a nad 365

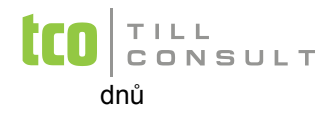

#### **Sklady a výkony**

- Příjemka na formulář přidána položka Variabilní symbol přijaté faktury, která se použije i pro zaúčtování a umožní kontrolovat nevypárované položky na účtu např. 111 nebo 131 v sestavě Účetní saldo.
- Inventarizace zásob s využitím skladového terminálu. Fyzickou inventuru zásob je možné zapisovat do skladového terminálu, např. CipherLab, a následně, na stisk tlačítka, importovat do *Inventurního soupisu*.
- Sjednocení výběru v jednotlivých polích skladové evidence při zadání řetězce, který je uvedený \* (hvězdičkou) se vyhledává výskyt řetězce kdekoliv v dané poli, pokud je řetězec zadaný bez hvězdičky, vyhledává se pouze shoda zadaného řetězce s řetězcem na začátku pole (zleva)

#### **KASA**

- Kopie dokladu nově i v prodejce lze vytvářet nové záznamy kopií z již existujícího uloženého dokladu. Kopírovat můžeme libovolný typ prodejního dokladu - fakturu, dodací list, prodejku či stornovaný doklad. Kopii, případně upravenou kopii, lze uzavřít a uložit v kterékoliv formě jako nový prodejní doklad.
- Načtení hmotnosti produktu z čárového kódu do pole množství na prodejce. Pokud pracujete s čárovými kódy obsahujícími tzv. proměnnou jednotku (kódy začínající prefixem 28 či 29), je tato novinka určena právě pro Vás.
- V dialogu o platbě lze volitelně zobrazovat celkovou cenu i v €. Přepočet dle kurzovního lístku. Nastavuje se v *Seznamu prodejních pokladen* parametrem *Zobrazovat €*.
- Při platbě kartou se nově tisknou vždy dvě účtenky (povinnost předat účtenku kupujícímu).

## **Správce**

 Nová volba – *Import archivních dat pro monitoring*. S její pomocí lze vytvořit ucelené tabulky, které obsahují vybraná historická, případně i současná, účetní a obchodní data. Ty můžeme potom exportovat do Excelu nebo do SQL pro

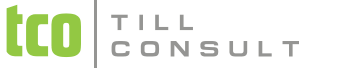

další rozbory a analýzy. Viz odkaz na MUP

#### **Systém**

 Nové volby na liště aplikace (tlačítka s monitory vpravo dole) – *Monitor firmy*, *Monitor dokladu*, *Monitor odběratele/dodavatele*, *Monitor položky.* Přístup k jednotlivým monitorům je dán nastavením uživatelských práv. Ve výchozím nastavení jsou monitory povolené pouze pro *Správce*. [Více viz eMUP.](http://www.tco.cz/download/emup/mup34.pdf)

[iva.tomanova@tco.cz](mailto:iva.tomanova@tco.cz)

 [dana.dostalova@tco.cz](mailto:dana.dostalova@tco.cz)

V Přerově, 21. prosince 2012